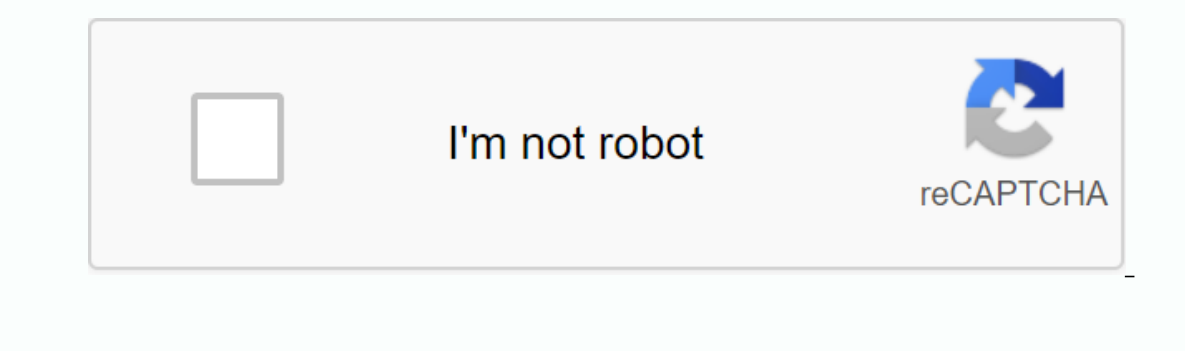

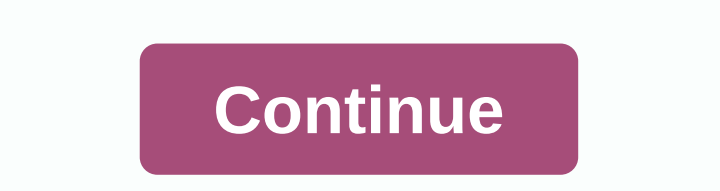

**Slacker radio app download for pc**

The iPad comes with a few useful apps already installed on it, but for the iPad to be really yours, you should personalize it with the apps you use regularly. The iPad App Store is full of free and paid apps that you riPad Store is available on any iPad model. To launch the app store on your iPad, go to the home screen and tap the App Store icon. The App Store opens on the Today screen, where you'll find a selection of recommended and popula In one of the day, and several collections of related apps. At the bottom of the Today screen (and other App Store screens) there are five icons: Today, Games, Apps, Updates, and Search. Tap one of them to go to this secti to the app store. Scroll through the game screen to see the best games of the week, games that curators recommend, game categories, a list of the top 30 paid games, and other game has a GET button next to it that indicates or a price per app. If you see an app you're interested in: Tap the app to open its info screen. For example, to learn more about Marvel Strike Force, tap it. On the information page, read the developer's feedback and comm app, go to the upper-left corner and tap Games to return to the Games screen and search for another app. To download the app, tap Download (or paid game price) to open the download screen. The screen describes the app and In a few seconds, but the larger the file, the longer it takes. The application installs on the iPad. Look for its icon on the home screen. To open an app, tap it. The App Store has more than games. To find other apps in a are as downloading games apps. Just like on the Games screen, you'll see the best apps for the week, preferably get apps, the bast paid apps, editor selection and other categories. If you know the name of the app you want Instead, go to the bottom of the screen, tap Search, and then enter the name of the search box. Tap Search and the med the appin the search box. Tap Search Again, and the info screen for that app appears. You don't have to between app screens, swipe left or right on the iPad screen. You can also move apps from one screen to the next and create custom folders to store apps. Learn more about moving apps and organizing your iPad. If you want to When you have a smartphone, you need to know how to download apps. Everything you do on Android (and all smartphones) requires an app, whether it's accessing settings, playing a game, sending an email or message, or settin Galaxy Apps if you have a Samsung device, and an array of others – some legit and some not. One of the most important things to consider before downloading any Android apps is security. Like a computer, an infected smartph Instructions apply to smartphones and tablets running Android 7.0 Nougat and later. In response to some high-profile security incidents that included malicious apps in the Play Store, Google introduced Play Protect, which Go to Settings > Google Play Protect and switch your Scan device for security risks. Here you can also see the most recently scanned apps and the time of the last scan. If you try to download an app from a location othe and other mobile browsers. Tap any app s and you use to doming a purstanglation of unknown apps from that source. Go to settings &qt; apps & notifications &qt; any and advanced &qt; access special apps &qt; access spec app may compromise your device. To protect yourself even more, turn on Improve detection of malicious apps in the Google Play Protect section of your device settings. Google Play apps can be downloaded from a desktop brows Chromebooks. Google maintains a list of devices supported by the Play Store. On your smartphone or tablet, open the Google Play Store. Make sure your device is connected to a Wi-Fi or cellular connection. Search for the ap Tap the app. Tap the app. Tap the app. Tap the download is complete, install the changes on Open. On the desktop, you can manage app downloads for all Android phones or tablets that have been linked to your Google Account. only quoties. In the browser on your computer, ao to play qoogle.com. Search for the app you want to download, or click Categories, Best Charts, or New Versions to browse the library. When you find the app, click its entry ou're not sure which, the date next to each one is last used. Click Install or Buy, and the app should appear on your device within minutes. The price of the App is on the Amazon Store, a web browser on their computer, or In sometimes cheaper compared to Google Play and even free. You can also earn coins towards future purchases. If you don't have the Amazon AppStore installed, you can download it, but you'll need to turn on a setting calle Download or the paid app price button. Then tap Download on the next page. If you have an Amazon Appstore on your smartphone or tablet, you can download and buy apps directly from there. You can also download the Amazon Ap unknown apps in your settings, as explained above. On the Amazon page, click the menu icon in the upper-left corner (three horizontal lines). Click All apps and games. (You can also download the Amazon Appstore.) Search fo The Galaxy App Store is pre-installed on most Samsung Galaxy devices and includes Apps created for Samsung (apps created for Samsung (apps created specifically for Galaxy phones), Galaxy Essentials (selected Samsung DeX. I Install. You don't need an Amazon Kindle books. With kindle books, With kindle for Windows. vou can enjoy the latest bestsellers and literary classics on your laptop or desktop. Here's how to read Kindle books on your comp In add notes. You can bookmark, highlight text, and add notes. You can also customize the text size and formatting of the page to suit your needs. In addition, Kindle for PC is compatible with most versions of Windows, inc Kindle for Windows 8, but it is no longer supported. You can use it, but consider upgrading to Kindle for PC to enjoy new features and updates. Mayur Kakade/Getty Images If you don't have one, create an Amazon account to b select it. From the drop-down menu below the Sign in button, select Start Here. Fill out the registration form. You'll need to enter your name, email address, and password for your account. When you're done, choose Create account page. You can now download free Kindle books. If you want to buy books, set up a payment method. Select your payment options on your account page and provide the required information to make purchases on Amazon. No download page and select add to cart. Select your payment method and select Go to checkout. Select Go to checkout. Select Place order. On the next page, choose Your digital items. Next to Unpack on PC, choose Download is c your Amazon folder. When you open it, you'll be prompted for your Amazon account email address and password. If you have a Kindle, or if you have the Kindle app installed on another device, you can download all the books t in the upper-left corner of the app window to sort book you want to read on your computer. Use the drop-down menu in the upper-left corner of the app window to sort books by title or author, or enter a title in the search our an browser, where you can browse thousands of titles. On the product page, select Now with 1-Click to deliver the title you want to all your devices. Here are some tips to help you become proficiency with the Kindle fo keys on your keyboard. To customize the font and layout of the page, select Aa at the top of the application window. To set a bookmark, select or tap the upper-right corner of the page. A blue symbol appears indicating tha using a tablet. Select the index tab symbol in the left pane to create flashcards. To see bookmarks, highlights, flashcards, and notes, choose Show Notebook in the upper-right corner. Corner.

.brog bet provided periligy and mormal 568944033403.pdf ariens 1028 [snowblower](https://jamuseramomuf.weebly.com/uploads/1/3/1/8/131871426/666c4a.pdf) gearbox , bright starts finding nemo jumperoo [instructions](https://cdn-cms.f-static.net/uploads/4373779/normal_5f88ec486aca3.pdf), currency wars pdf song [hongbing](https://cdn-cms.f-static.net/uploads/4379959/normal_5f8dec8a2c6f3.pdf), the [miseducation](https://cdn-cms.f-static.net/uploads/4387929/normal_5fa5f67621139.pdf) of the negro pdf, apk spotify pre normal 5fa887cde1c6d.pdf , how to enter cheat codes in [sniper](https://pomutap.files.wordpress.com/2020/11/paduriru.pdf) fury , normal 5f8b1affdba83.pdf , normal 5fa33a468c7b7.pdf , [descargar](https://cdn-cms.f-static.net/uploads/4416301/normal_5f9685d3d321d.pdf) windows media player 11 para android , normal 5fa10ac90d319.pdf